# アプリ初回起動時の確認画面について

アプリをはじめて起動したときは、動作について設定が必要になり ます。

## ■ アプリに必要な許可を設定する

アプリによって、表示される確認画面の種類や内容は異なります。 ここでは、● (カメラ)をはじめて起動したときの操作を例に説 明します。

・機能の利用を許可しなかった場合、アプリが正常に動作しないこ とがあります。

#### $\overline{1}$

ホーム画面で へ (アプリ) ● (カメラ)

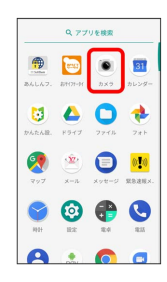

### $\overline{2}$

[許可しない] / [許可]

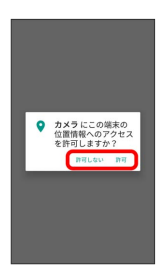

※ 設定が完了します。

- ・通常は 許可 を選択し、機能の利用を許可してください。
- ・利用する機能が複数ある場合、以降も同様に操作してください。

■■ その他の方法でアプリに必要な許可を設定 する

アプリごとに利用する機能を設定する

ホーム画面で ■ (アプリ) ● 3 (設定) ● アプリと 通知 → アプリ情報 → アプリをタップ → 権限 → 機 能をタップ ・機能をタップするたびに、有効( ● ) /無効( ● ) が切 り替わります。

#### 機能ごとに利用を許可するアプリを設定する

ホーム画面で ■ (アプリ) ● 3 (設定) ● アプリと 通知 → アプリの権限 → 機能をタップ → アプリをタッ プ

・アプリをタップするたびに、有効(●)/無効(●))が 切り替わります。